## **Écran Prépa ration paye**

## Accéder à l'onglet Visualisation par jour

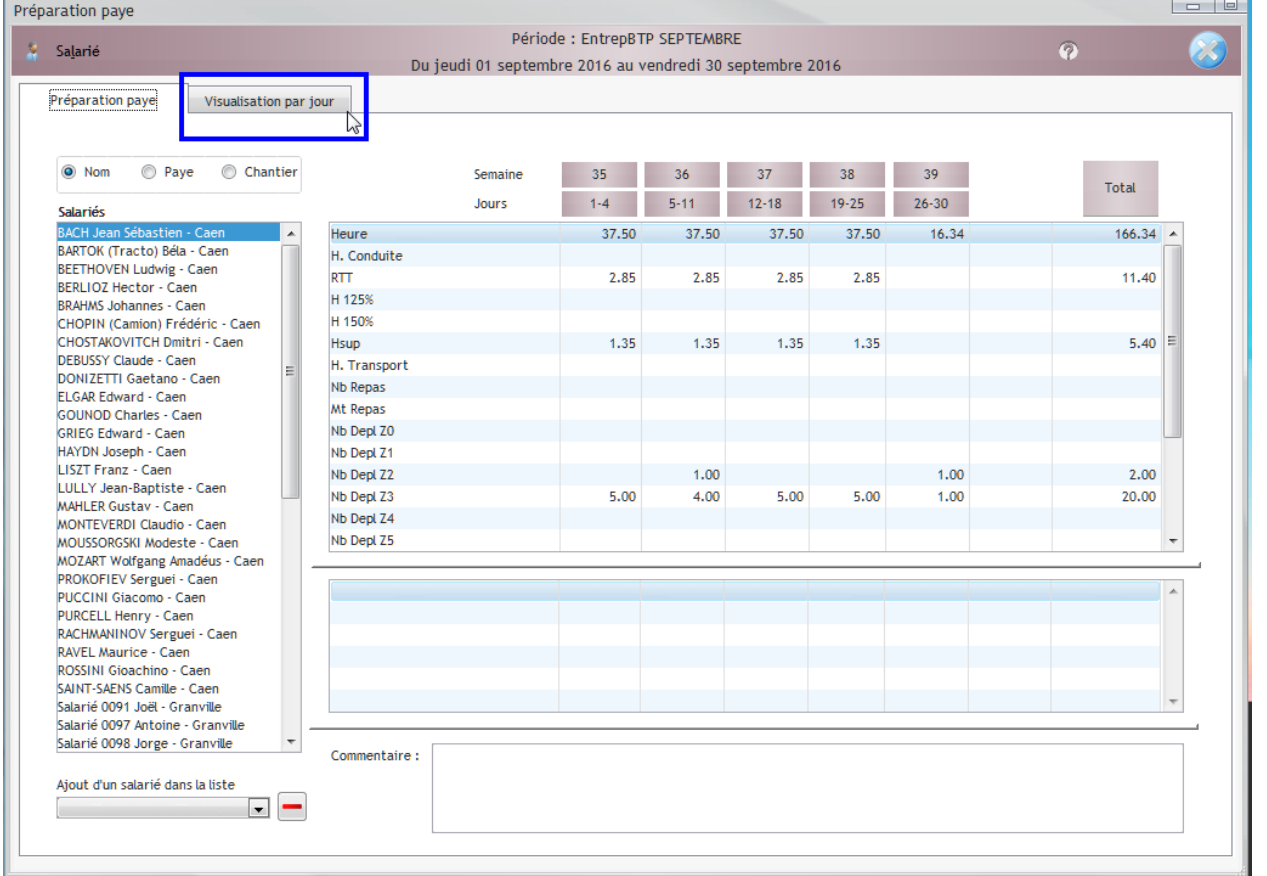

Sur cet écran, vérifier en un clin d'œil, les oublis potentiels, cliquer sur le bouton d'un salarié pour ouvrir les heures saisies.

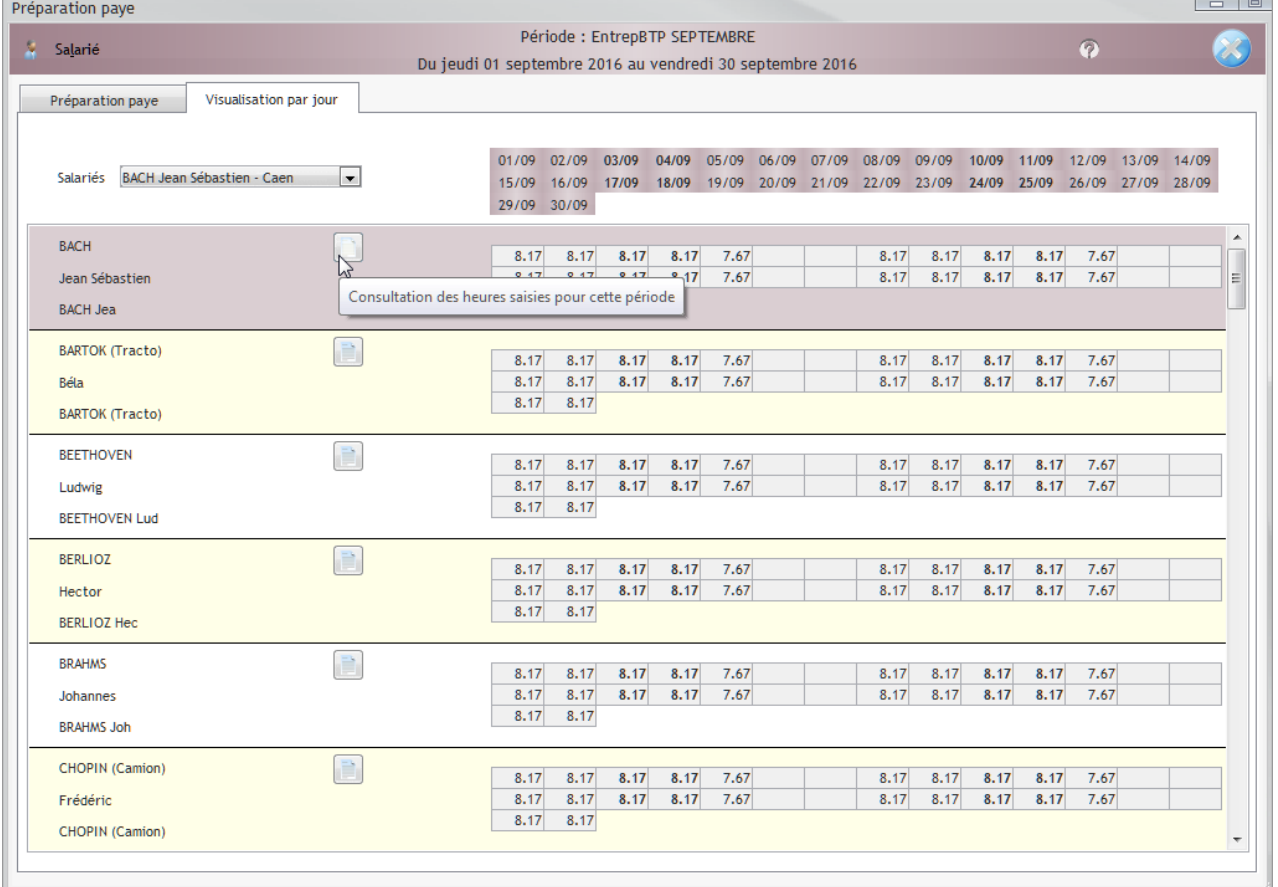